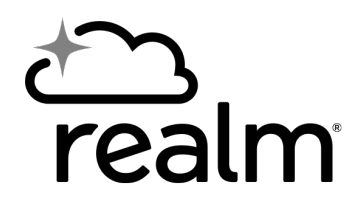

## **Getting Started with Realm**

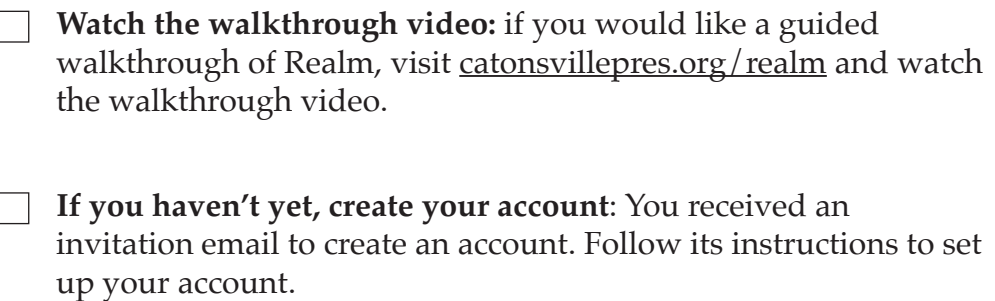

**Sign in**: You can sign in by visiting catons villepres.org and selecting "Member login" from the top menu.

**Bookmark the page for quick access:** If you want quicker access to Realm, you can create a bookmark in your web browser. If you don't know how to do this, search the web for instructions specific to your browser (Chrome, Safari, Edge, etc.)

**Adjust your privacy**: select "Privacy" from the settings menu and fne-tune your privacy.

Tip: the phrase "users with responsibilities only" refers to staf members.

**Adjust your notifcations**: select "Notifcations" from the settings menu and check that your notifcation settings refect your personal preferences.

**Download the Realm Connect app:** if you'd like access to Realm on your mobile device, open the Google Play or Apple App store and search for "Realm Connect." The icon is blue with a gold star.

When you open the app, you might be asked to sign in with MinistryLogin. If you receive that notifcation, agree with it that's Realm trying to sign you in!